# IŠMANIOSIOS **init?** INIT+ TELEVIZIJOS NAUDOJIMO INSTRUKCIJA

### Sveiki prisijungę prie INIT+!

Atraskite šiuolaikinę, Jūsų norams paklūstančią televiziją.

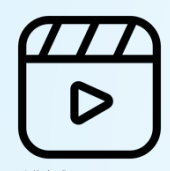

Filmų biblioteka **Turings** Turinys tik Jums Rinkitės iš tūkstančių filmų MEGOGO platformoje.

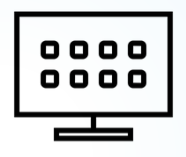

Susikurkite vartotojo profilį ir žiūrėkite tai, kas patinka.

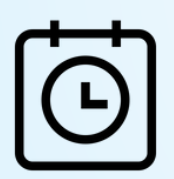

Atsukite ir žiūrėkite 14 dienų TV archyvą!

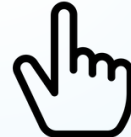

Jokio skubėjimo Patogesnis valdymas

Išmaniosios TV aplinka – neblaškanti ir intuityvi.

# SVARBIAUSI PULTO MYGTUKAI

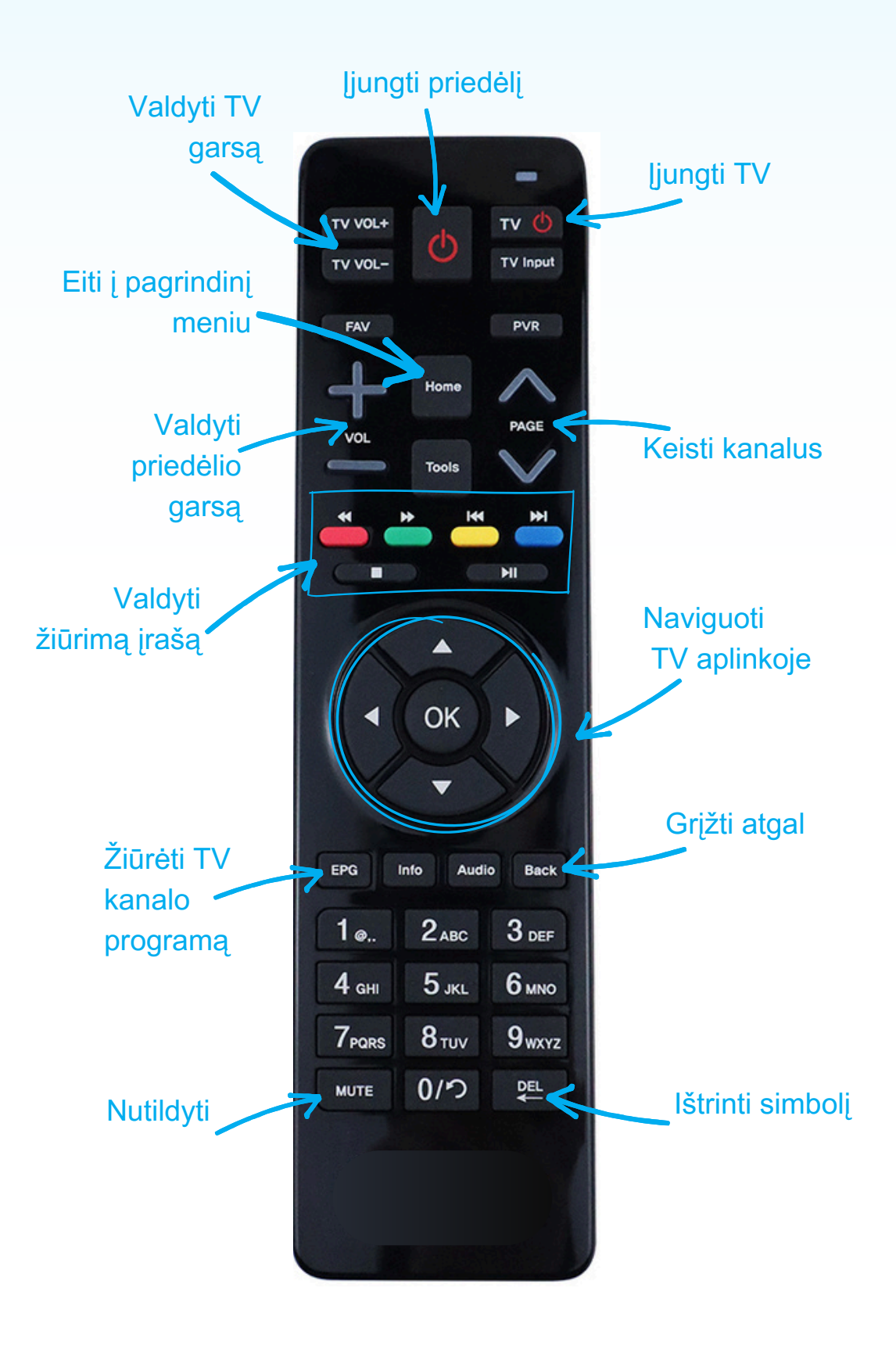

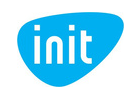

# PRADŽIA

**Įjungę priedėlį ir televizorių, pateksite į pagrindinę programėlės aplinką, kurioje:**

- matysite, kas šiuo metu rodoma per TV kanalus;
- tęsite žiūrėjimą;
- rasite populiariausius pastarųjų dienų TV įrašus;
- rinksitės filmus, koncertus ir kitą turinį iš papildomų platformų.

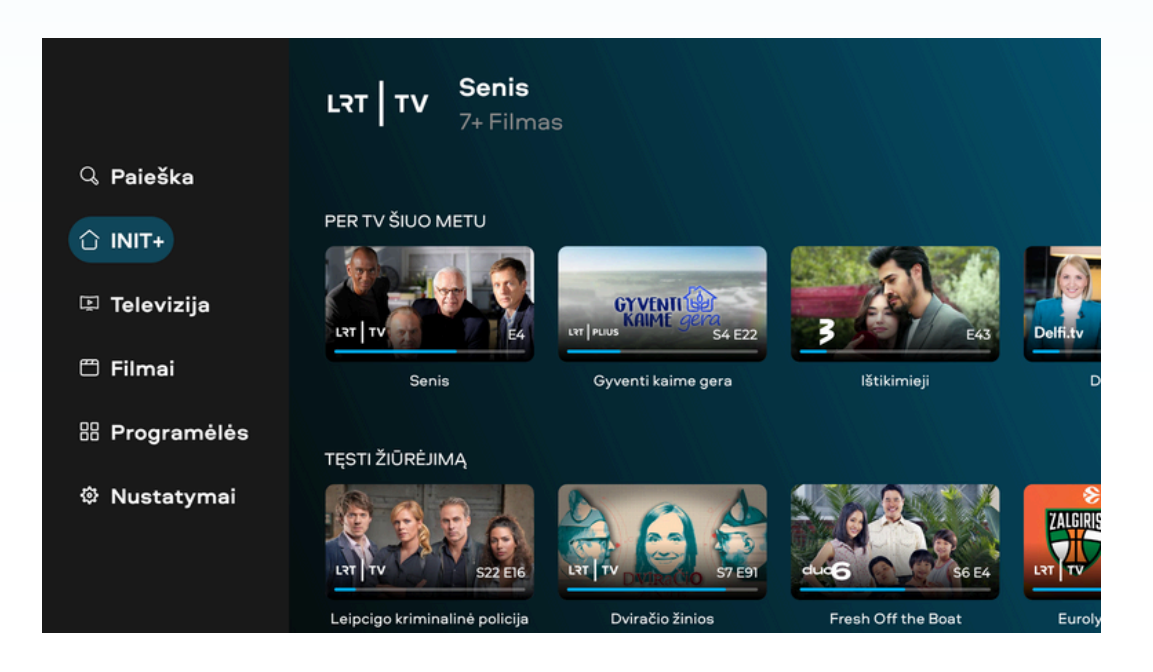

#### **Paspaudę kairįjį pultelio navigacijos mygtuką, atversite pagrindinį meniu, kuriame yra:**

- 1.paieškos funkcija;
- 2.pagrindinė INIT+ aplinka;
- 3.televizijos kanalai;
- 4.filmų biblioteka;
- 5.papildomos programėlės;
- 6.nustatymai.

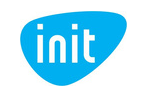

# MENIU: PAIEŠKA

Ieškokite bet kokio turinio, paieškos laukelyje suvedus pavadinimą, aktorių vardus, pavardes ar pan.

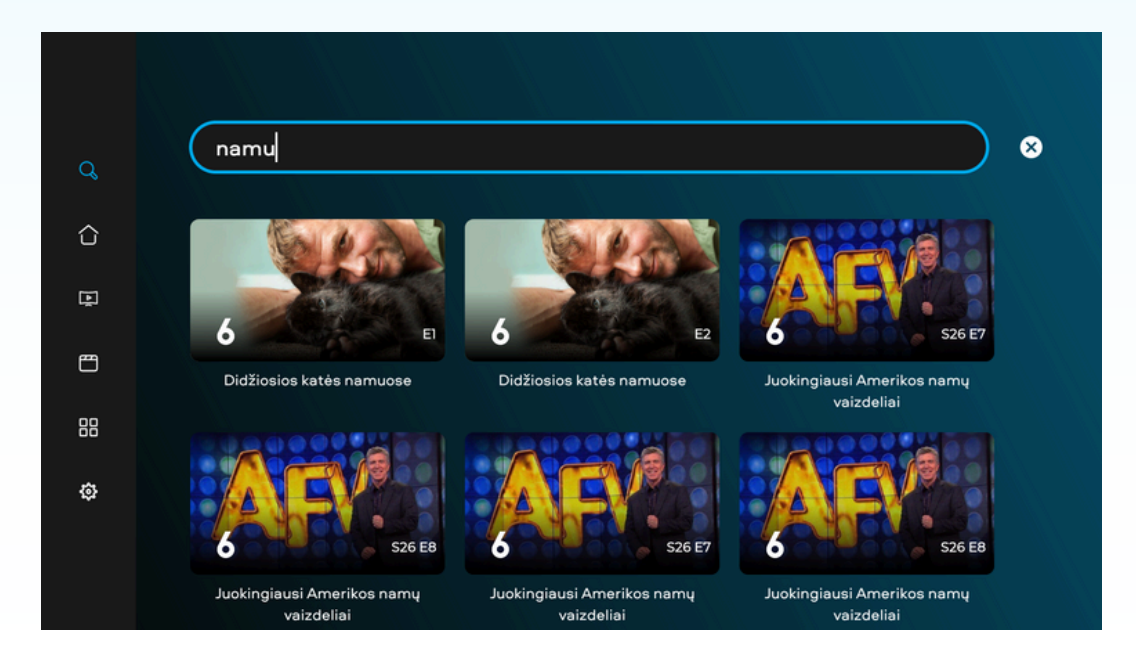

## MENIU: TELEVIZIJA

Žiūrėkite TV kanalus, surikiuotus pagal tematiką, naršykite jų archyve.

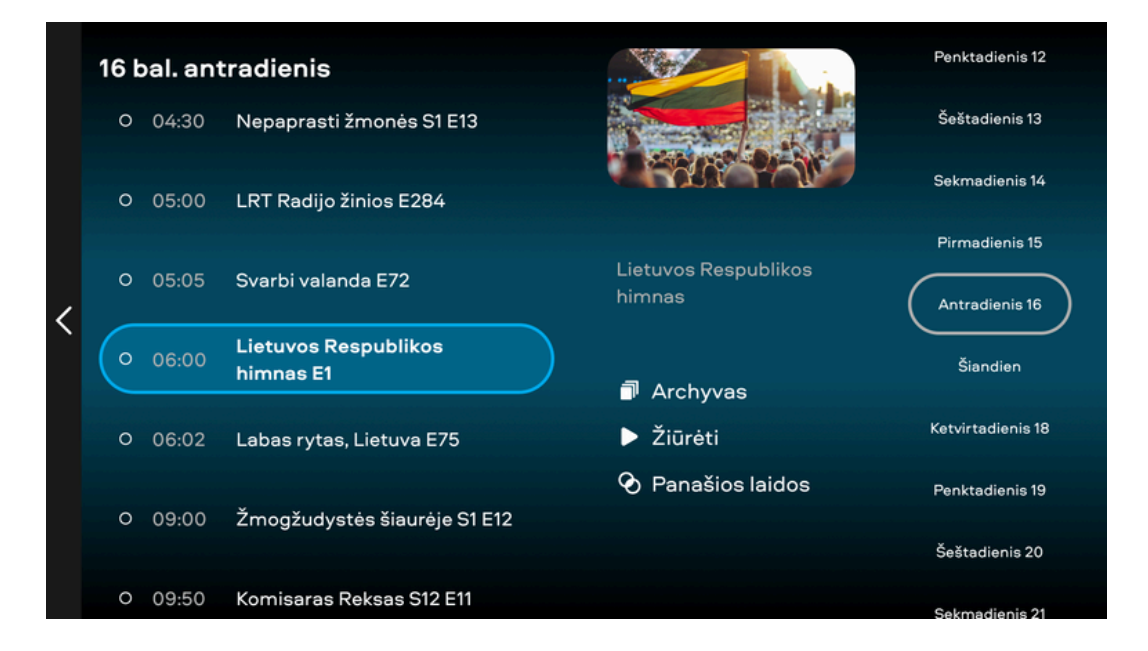

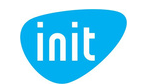

Norėdami žiūrėti tiesioginę transliaciją, apatiniame dešiniajame ekrano kampe pasirinkite, ar žiūrėti tiesiogiai (laukelis "Žiūrėti"), ar nuo įrašo pradžios (laukelis "Nuo pradžių").

Žiūrėdami konkretų kanalą, spustelėkite pultelio mygtuką "OK" ir valdymo mygtukais įrašą sustabdykite, atsukite arba prasukite į priekį.

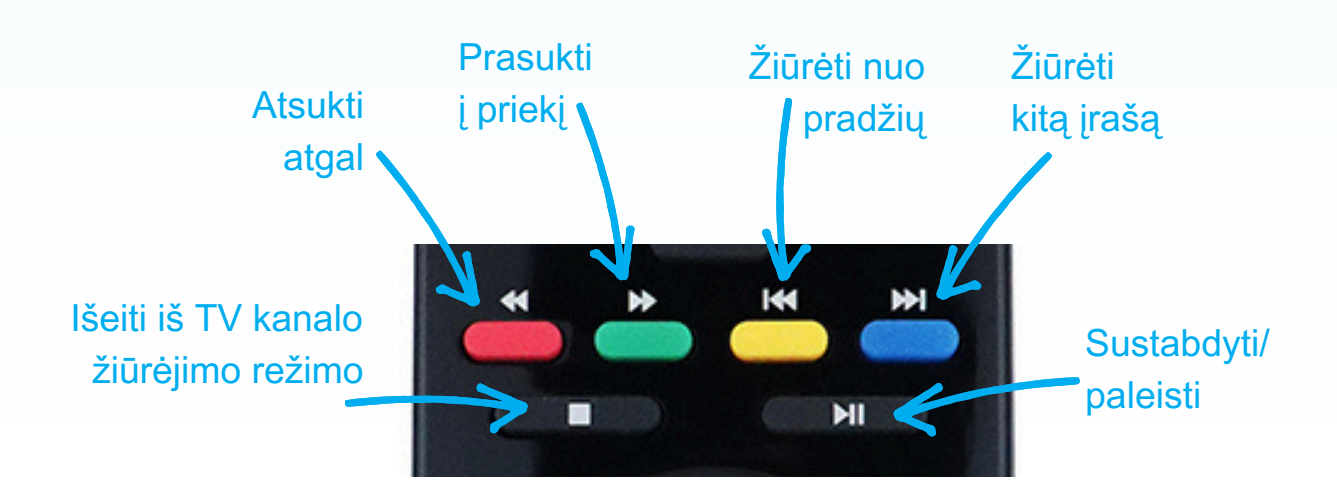

## MENIU: FILMAI

Žiūrėkite įvairų turinį, surikiuotą pagal kategorijas.

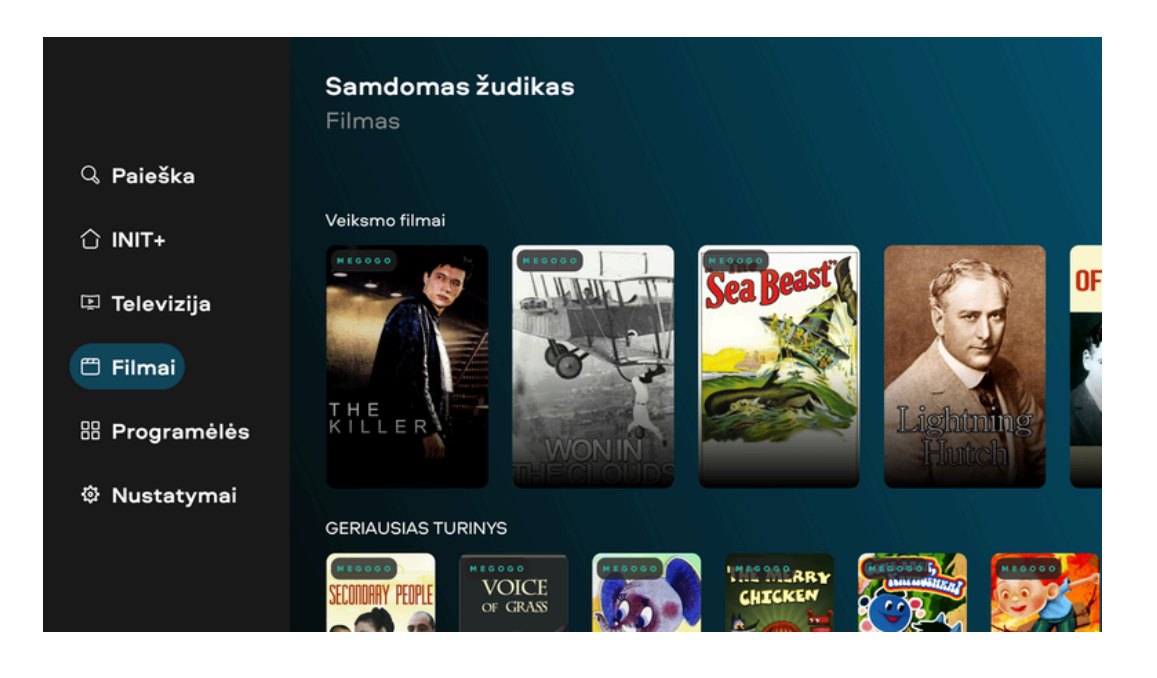

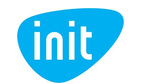

# MENIU: PROGRAMĖLĖS

Naudokitės YOUTUBE ir kitomis naudingomis programėlėmis.

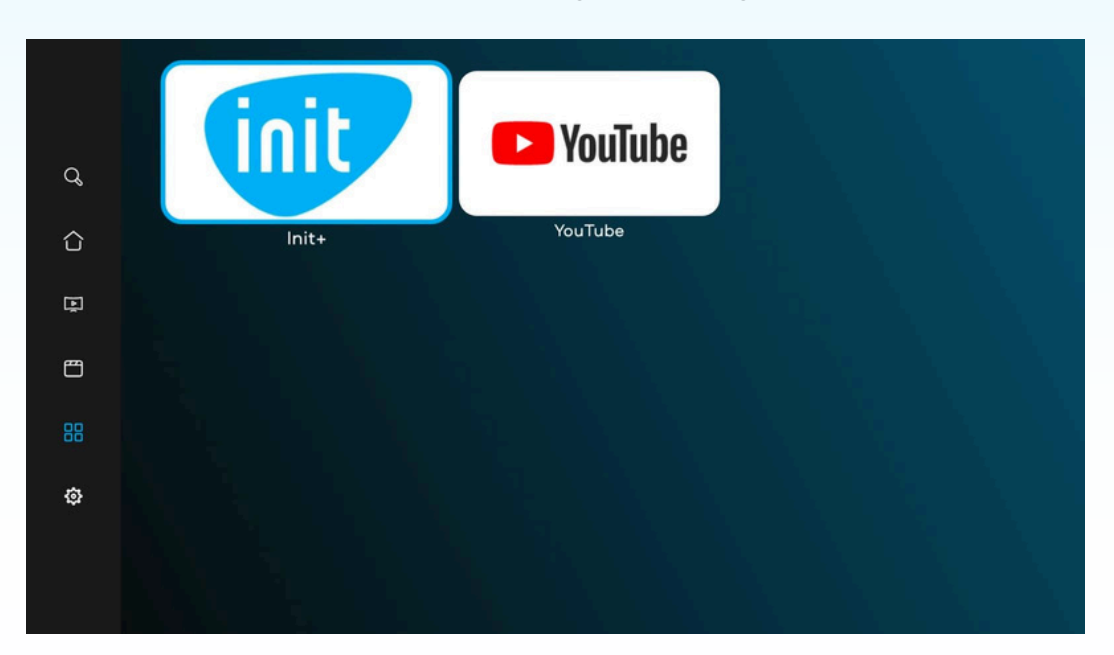

# MENIU: NUSTATYMAI

Valdykite INIT+ vartotojų profilius, keiskite programėlės kalbą ir kitus nustatymus.

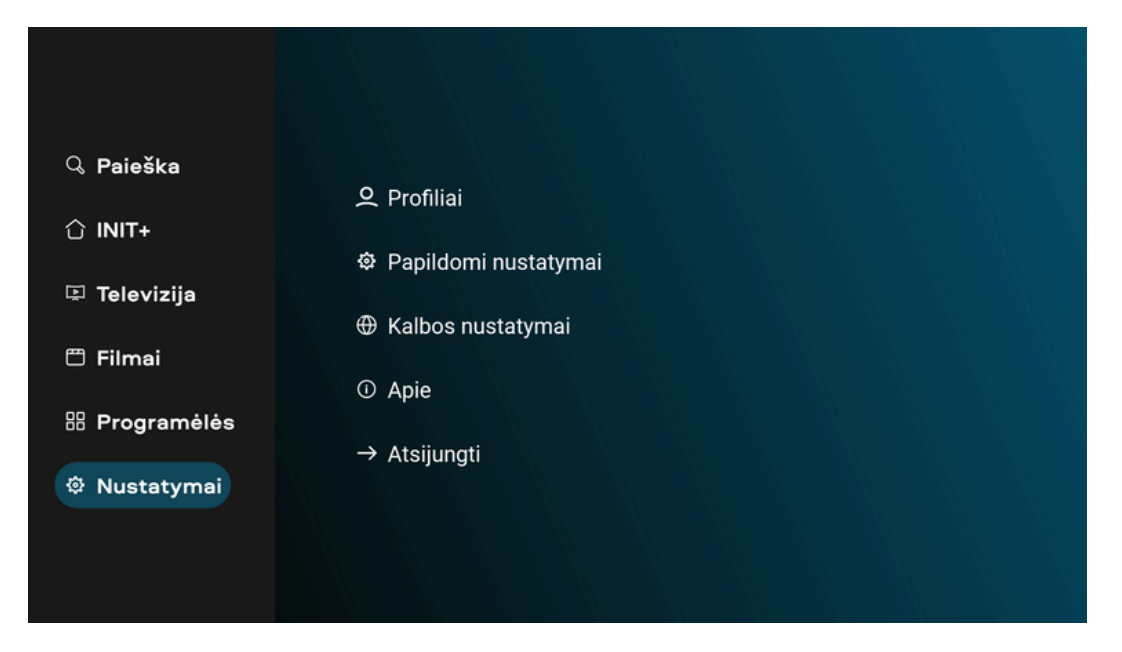

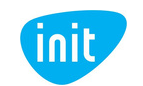

## **DUK**

#### **1. Kaip žiūrėti praėjusių dienų įrašus?**

Atverkite pagrindinį meniu, pasirinkite televizijos skiltį ir norimą kanalą. Mygtukais judėdami į viršų ir į apačią naršykite vienos dienos įrašuose, o pasirinkę apatiniame dešiniajame ekrano kampe esantį laukelį "Archyvas" naršykite visame įrašų archyve.

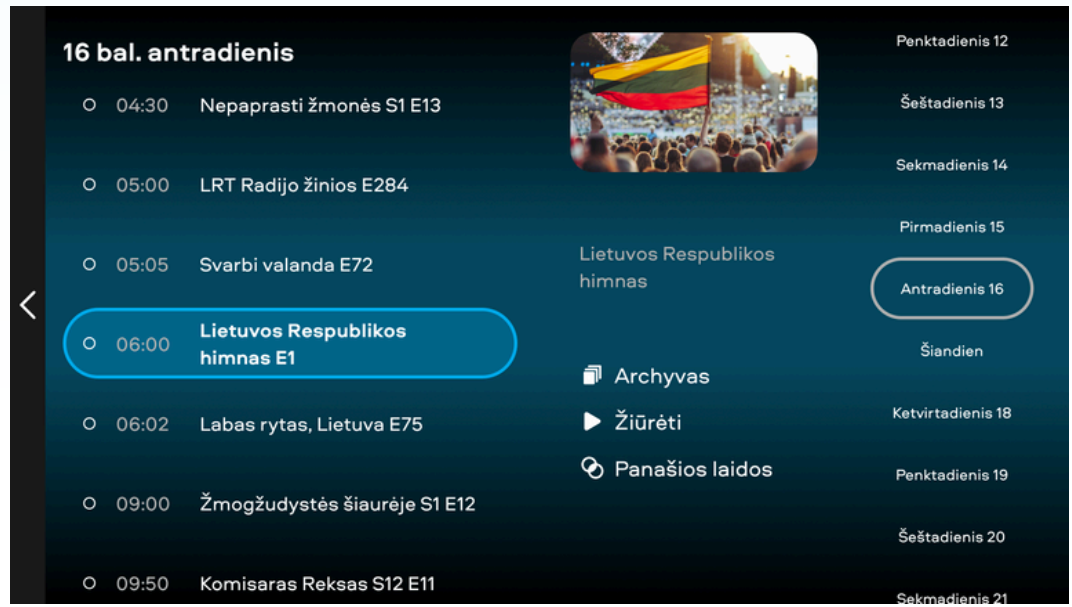

#### **2. Kaip keisti programėlės arba žiūrėjimo kalbą ir įsijungti subtitrus?**

Atverkite pagrindinį meniu, pasirinkite nustatymų skiltį, tuomet – "Kalbos nustatymai". Pasirinkite programėlės kalbą ir pagrindinę bei antrąją garso kalbas (jeigu filmas, serialas ar kt. turinys turi tokį pasirinkimą).

Keisti konkretaus kanalo garso takelį bei subtitrus galite žiūrėdami įrašą ir spustelėję pultelio mygtuką "OK", o tada pasirinkę apatiniame dešiniajame ekrano kampe esančią ikoną:

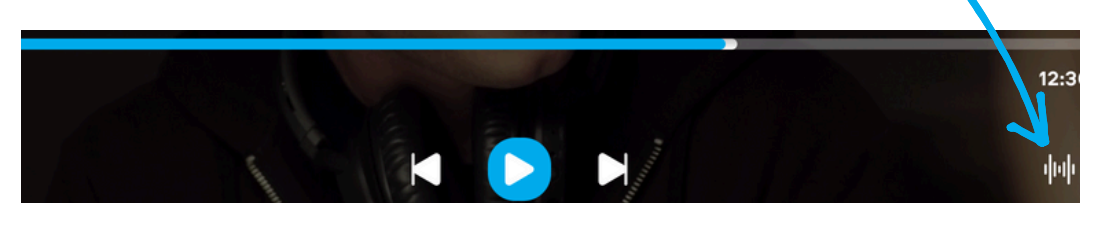

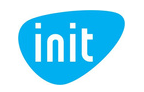

#### **3. Kaip sukurti, redaguoti arba keisti vartotojų profilius?**

Pasirinkite nustatymų skiltį, tuomet spauskite "Profiliai". Paprašius PIN kodo, įrašykite standartinį – 1234. Šį kodą pakeisite profilių valdymo aplinkoje (žr. 4 klausimą).

Įvedę PIN kodą, redaguokite profilį (pasirinkite avatarą, įveskite vardą, turinio pagal amžių ribojimus). Norėdami sukurti naują profilį, spauskite "Pridėti".

Norėdami atsijungti, pultelio mygtuku "Back" grįžkite atgal į bendrus nustatymus ir spauskite "Atsijungti".

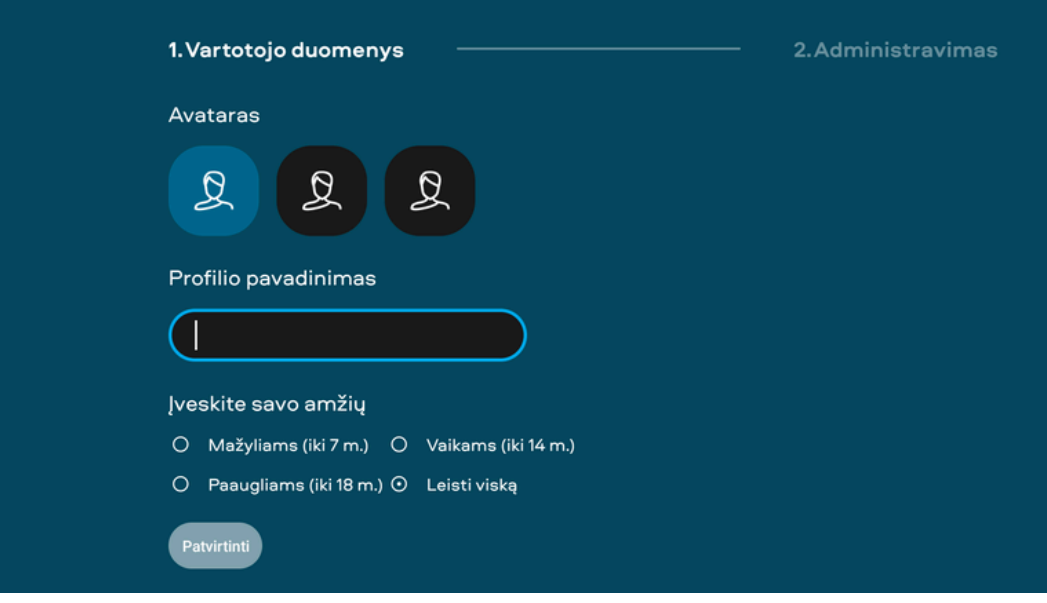

#### **4. Kaip pakeisti profilio PIN kodą?**

Profilių nustatymuose (Nustatymai -> Profiliai) pasirinkite profilį, spauskite "Administravimas" ir nustatykite naują PIN kodą.

Jeigu turite daugiau klausimų ar norite užsisakyti paslaugų, skambinkite tel. 19123, pildykite užklausą svetainėje www.init.lt arba atvykite į artimiausią klientų aptarnavimo skyrių.

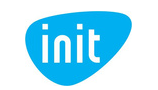